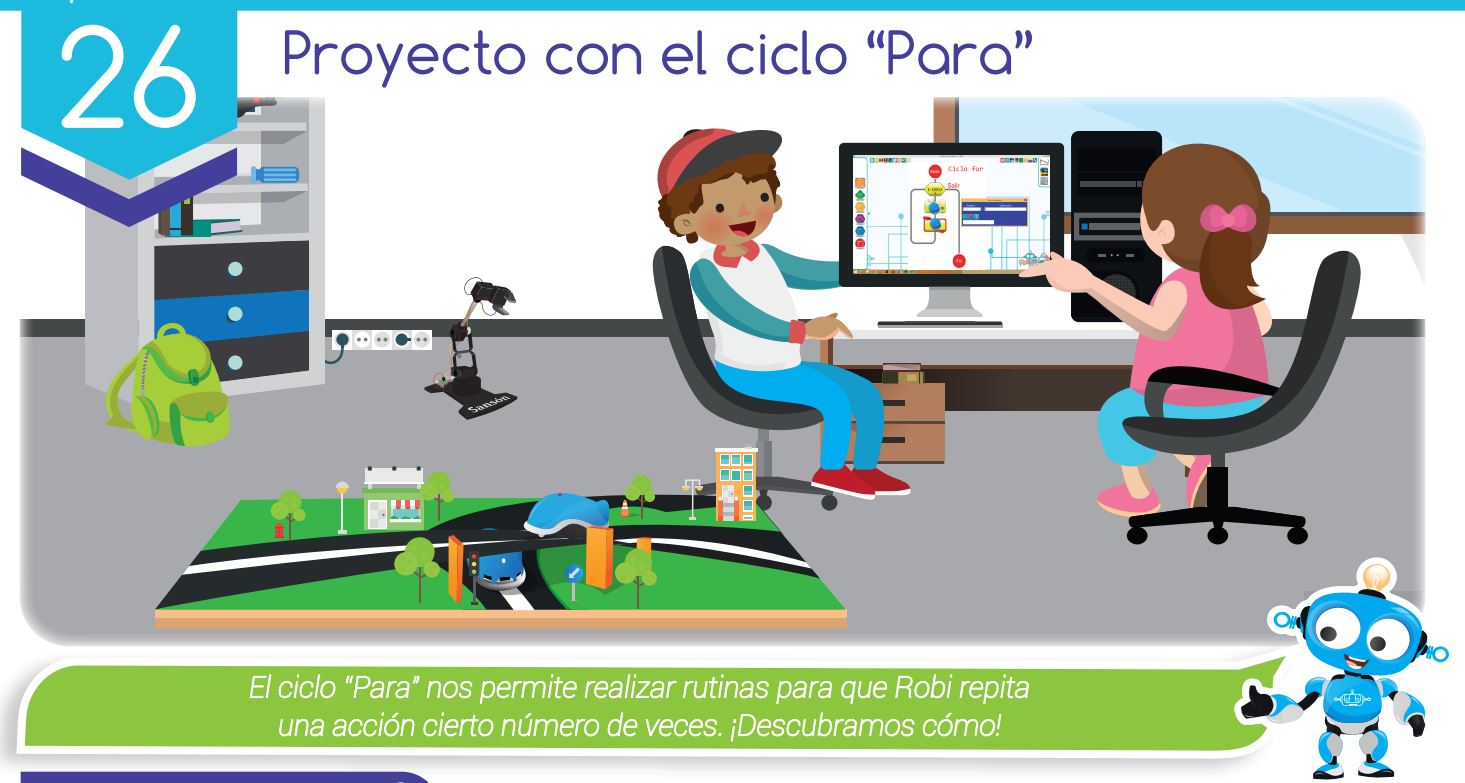

Nuestra meta

En esta experiencia realizaremos una aplicación para Robi usando el ciclo "Para" y construiremos una pista para probarla y divertirnos.

¿Cómo lo haremos?

1 Con una lectura, recordaremos el funcionamiento del ciclo "Para".

田

- Observando un tutorial virtual, conoceremos algunas aplicaciones para Robi usando el ciclo "Para". 2
- En RobiSoft, realizaremos el programa y la simulación de la rutina "Robi: ir y volver en una pista". 3
- Por último, nos divertiremos construyendo la pista con cartón y cinta para probar la rutina con Robi. 4

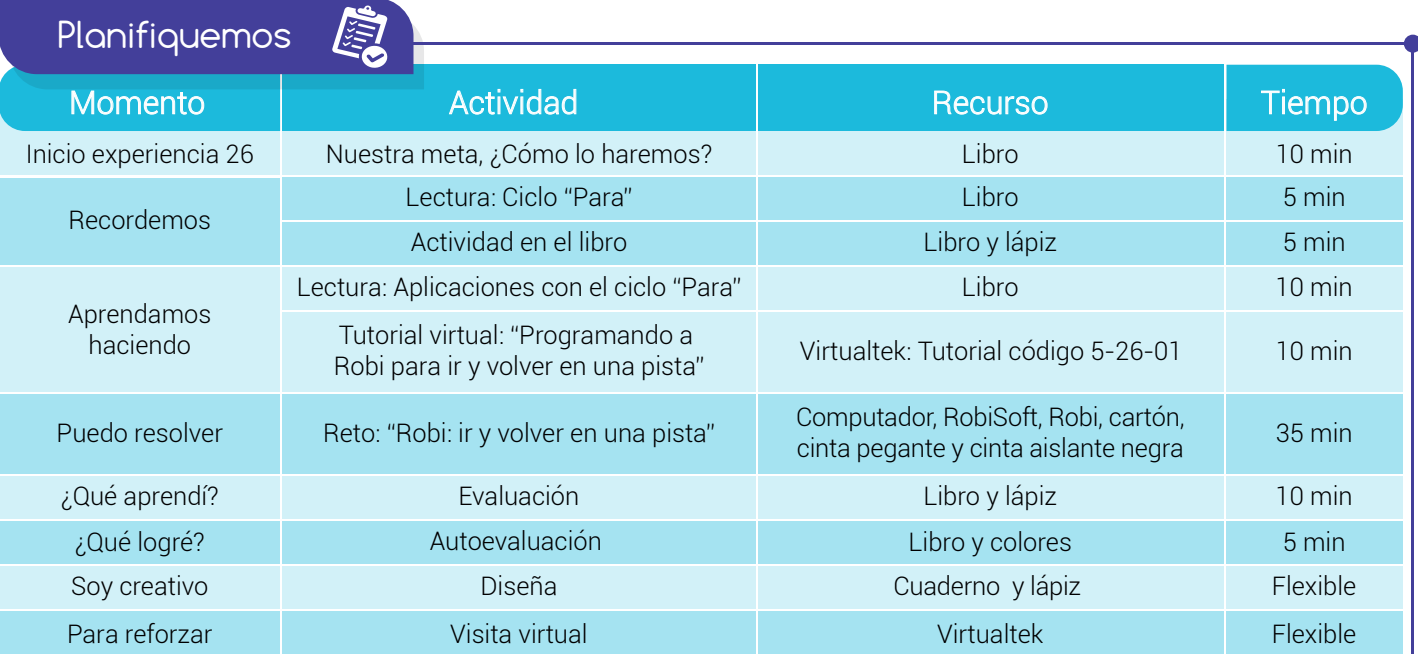

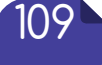

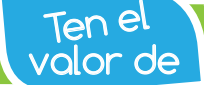

*Dedicar tiempo y esfuerzo para alcanzar metas.*

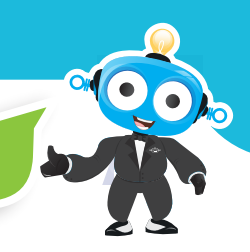

#### Recordemos

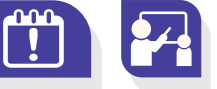

#### Ciclo "Para"

A diferencia de las otras estructuras repetitivas, el ciclo "Para" o "For" nos permite tener pleno control sobre el número de repeticiones o iteraciones. Esto se logra gracias a la variable de control, la cual debe ser configurada con un valor inicial, un valor final y el paso con el que crece o decrece. Por ejemplo: "Para I desde 1 hasta 30 en pasos de 1", en este caso la variable de control "I" nos indica que se realizarán 30 iteraciones o repeticiones con incremento de 1. Ahora, si la instrucción es la siguiente: "Para I desde 1 hasta 50 en pasos de 2", tendremos 25 iteraciones ya que el incremento es 2.

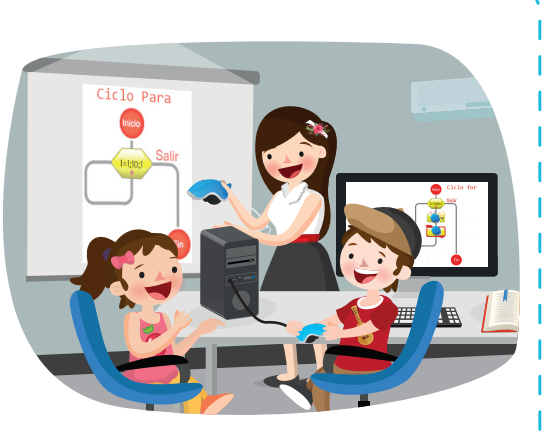

En RobiSoft, podemos programar todos los ciclos "Para" que necesitemos, utilizando la variable ''I'' que viene por defecto, o declarando otras variables a nuestro gusto.

## Actividad

Escribe (V) si la frase es verdadera o (F) si es falsa.

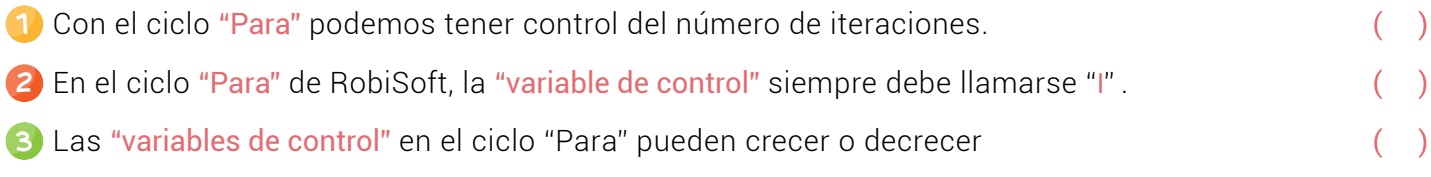

4) Para configurar un ciclo "Para", necesitamos: una "variable de control", un valor inicial y un paso con el que crece o decrece.

# Aprendamos haciendo

### Aplicaciones con el ciclo "Para"

En la experiencia anterior se entendió claramente cómo funcionan los ciclos "Para" y la utilidad que tienen con dos sencillas rutinas de ejemplo para Robi.

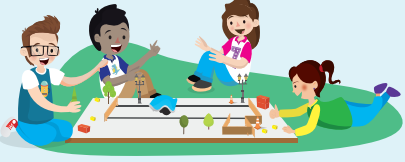

En esta experiencia construiremos una nueva pista para Robi, como la que se muestra en la figura, y usando el ciclo "Para", lo programaremos para que navegue en medio de las dos líneas negras paralelas y recorra el trayecto 6 veces, o mejor, 3 veces ida y vuelta.

El robot arranca dentro de las líneas, desde el extremo marcado con la flecha siguiendo la dirección señalada. Al llegar a la pared superior el robot debe girar 180 grados y devolverse nuevamente por dentro de las líneas, hasta detectar la pared inferior. Este trayecto marca una vuelta.

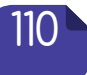

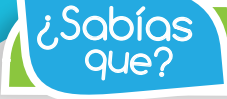

*En RobiSoft podemos escoger el nombre de la variable de control cuando usamos el ciclo "Para".*

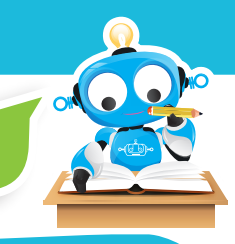

Nuevamente el robot se devuelve y realiza el recorrido hasta completar tres vueltas. Ahora, Robi debe girar solo 90 grados y parquearse dentro del espacio que está a la izquierda de la flecha indicadora.

El video del funcionamiento correcto de este ejercicio lo podrás ver en el tutorial.

Para realizar con éxito este reto, es necesario analizar y entender la siguiente lógica:

- El robot inicia ubicado dentro de las líneas en el extremo marcado con la flecha.
- Se debe comenzar por configurar la variable de control para seis recorridos necesarios para realizar las tres vueltas.
- El robot debe avanzar en línea recta cuando sus sensores de línea estén sobre blanco.
- Si el robot detecta negro con su sensor exterior derecho, quiere decir que intenta salirse por la derecha, entonces deberá girar a la izquierda.
- Si el robot detecta negro con su sensor exterior izquierdo, quiere decir que intenta salirse por la izquierda, entonces deberá girar a la derecha.
- Al detectar la pared con su sensor de obstáculos central, el robot debe girar 180 grados y devolverse por la pista. En este momento se cumple una iteración y la variable de control se incrementa.
- Al completar las seis iteraciones, el flujo se sale del ciclo y el robot debe girar 90 grados y ubicarse dentro del espacio mencionado anteriormente.

En el siguiente tutorial se explican detalladamente ésta y otras aplicaciones para Robi usando los ciclos "Para".

· Visita tu aula virtual y aprecia el tutorial "Programando a Robi para ir y volver en una pista" código: 5-26

#### Puedo Resolver  $\hat{R}$

# Reto: "Robi: ir y volver en una pista"

En el anterior tutorial se explica la forma como se debe armar la pista y realizar el programa para cumplir con este reto.

Robi debe navegar por dentro de la pista sin salirse, arrancando desde el extremo marcado por la flecha y respetando su dirección. Recuerda que el robot debe recorrer tres veces la pista ida y vuelta, para luego ubicarse dentro del espacio que está a la izquierda de la flecha indicadora.

Primero debes construir la pista en el piso, usando cartón, cinta pegante y cinta aislante negra. Trata de realizarla siguiendo los pasos del tutorial respetando sobre todo la medida de 10 centímetros de separación entre las líneas, para garantizar que Robi pueda pasar sin problemas.

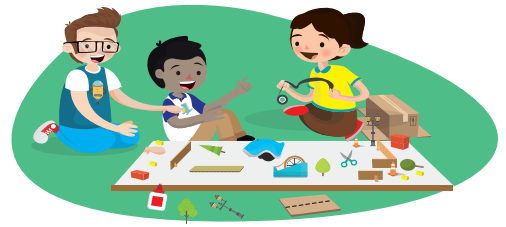

Como siempre, recuerda realizar primero el algoritmo en seudocódigo y escribirlo en la sección ''¿Qué aprendí?" Luego arma el diagrama en RobiSoft, simúlalo y por último pruébalo con Robi sobre la pista.

Cuando completes el ejercicio, te retamos a que programes a Robi para que complete un número diferente de vueltas, pueden ser 2 o 4, o las que desees. Comparte tus conclusiones con el profesor y compañeros.

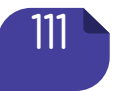

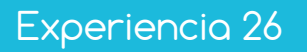

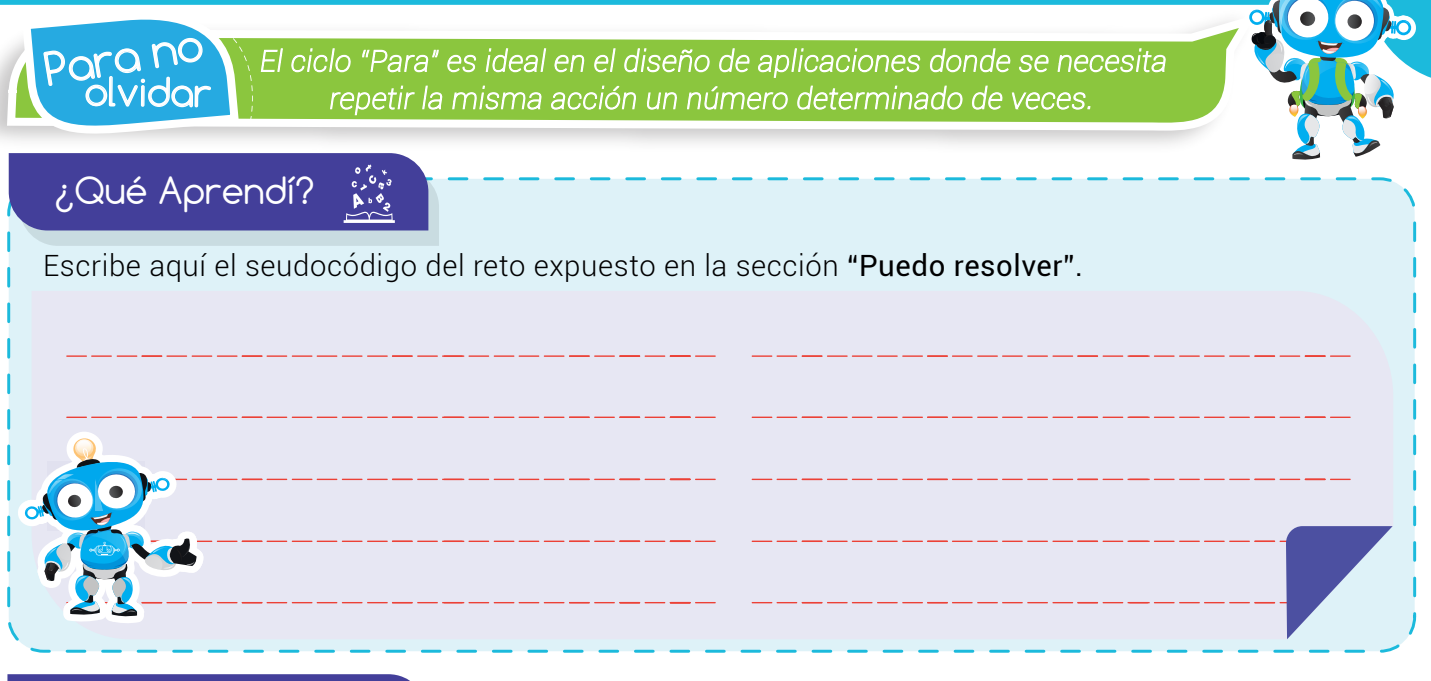

¿Qué logré?

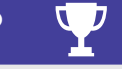

Evalúa tu desempeño en la experiencia, colorea los semáforos de acuerdo a la siguiente pauta:

- Sé hacerlo fácilmente
- Lo hago pero se me dificulta
- Necesito ayuda para lograrlo

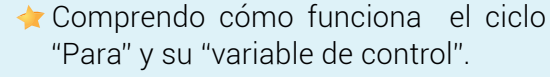

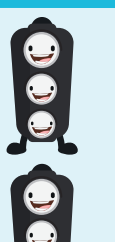

- Aprecio la gran importancia y utilidad del ciclo "Para" en la programación de rutinas con Robi.
- Realizo los algoritmos en seudocódigo y armo las rutinas en RobiSoft, configurando correctamente los ciclos "Para" y su variable de control.
- Obedezco las instrucciones dadas para realizar la pista, probar la rutina en el simulador y luego en el robot físico.

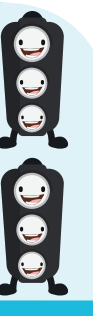

### Soy creativo #12

Enséñale a tus padres lo que aprendiste en esta experiencia y con su ayuda diseña una pista y la rutina para que Robi navegue sobre ella usando ciclos "Para". Realiza el dibujo de la pista y escribe el algoritmo en seudocódigo para que lo compartas con tu docente y compañeros.

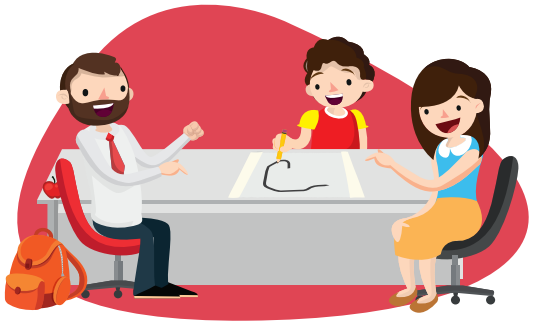

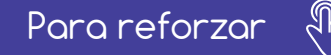

**·** Visita tu aula virtual y aprovecha los recursos que se encuentran en la sección "Para reforzar

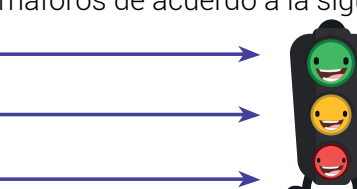

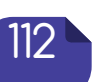